お~41

# Flex 4 Pixel Shader Effects

taiga.jp 廣畑 大雅

# Pixel Shader とは

#### • ピクセルを操作する機能

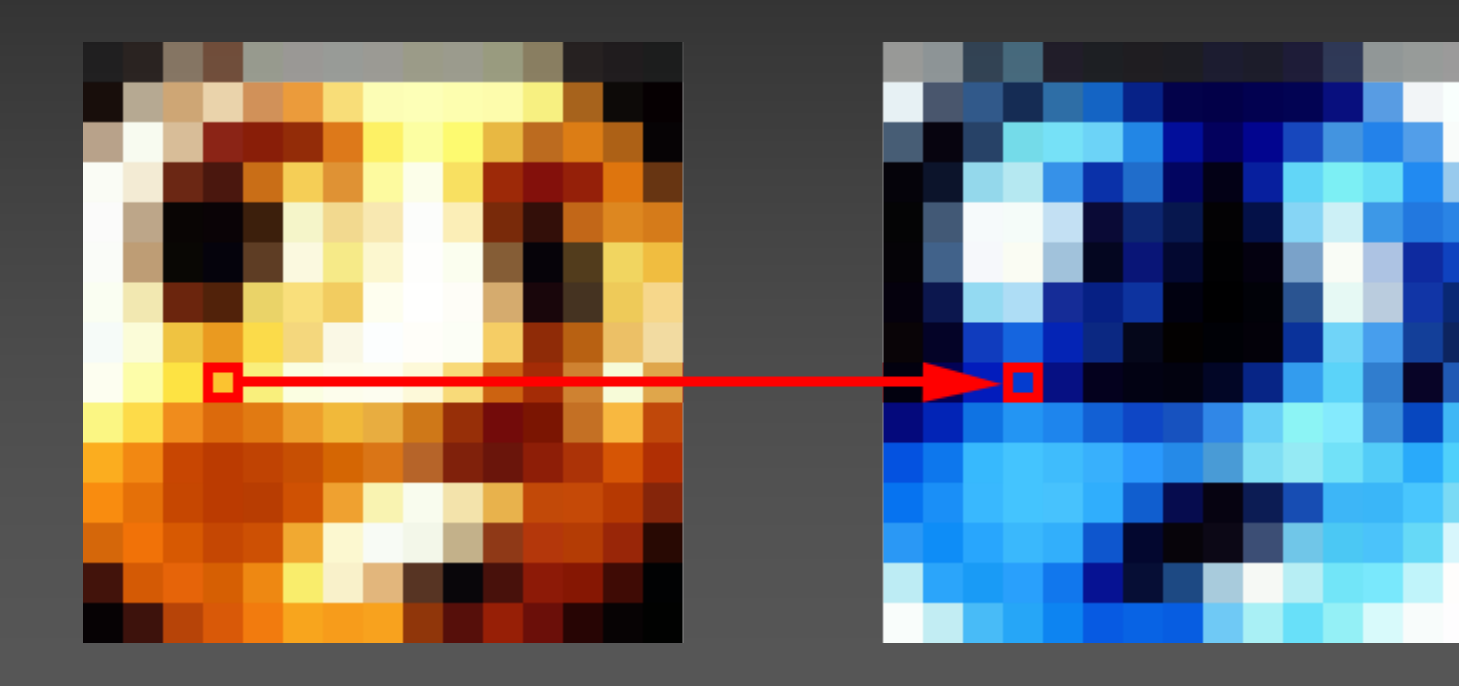

# Flex 4 Pixel Shader Effects

## • spark.effects.Wipe

- $V$  WipeUp.pbk
- WipeUp.pbj
- WipeDown.pbk
- WipeDown.pbj
- $V$  WipeRight.pbk
- $V$  WipeRight.pbj
- $V$  WipeLeft.pbk
- WipeLeft.pbj

# Flex 4 Pixel Shader Effects

- spark.effects.CrossFade
	- $\overline{\smash[b]{\checkmark}}$  CorssFade.pbk
	- CrossFade.pbj

# spark.effects.Wipe

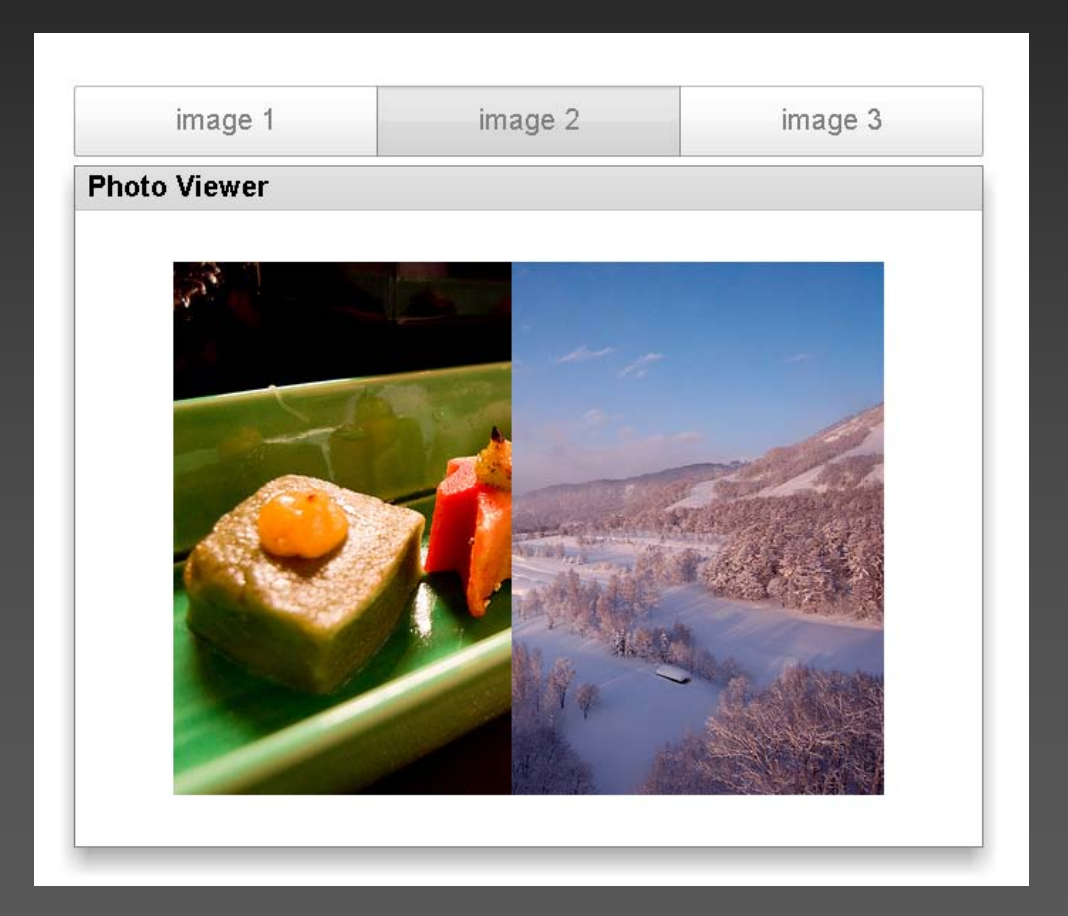

# spark.effects.CrossFade

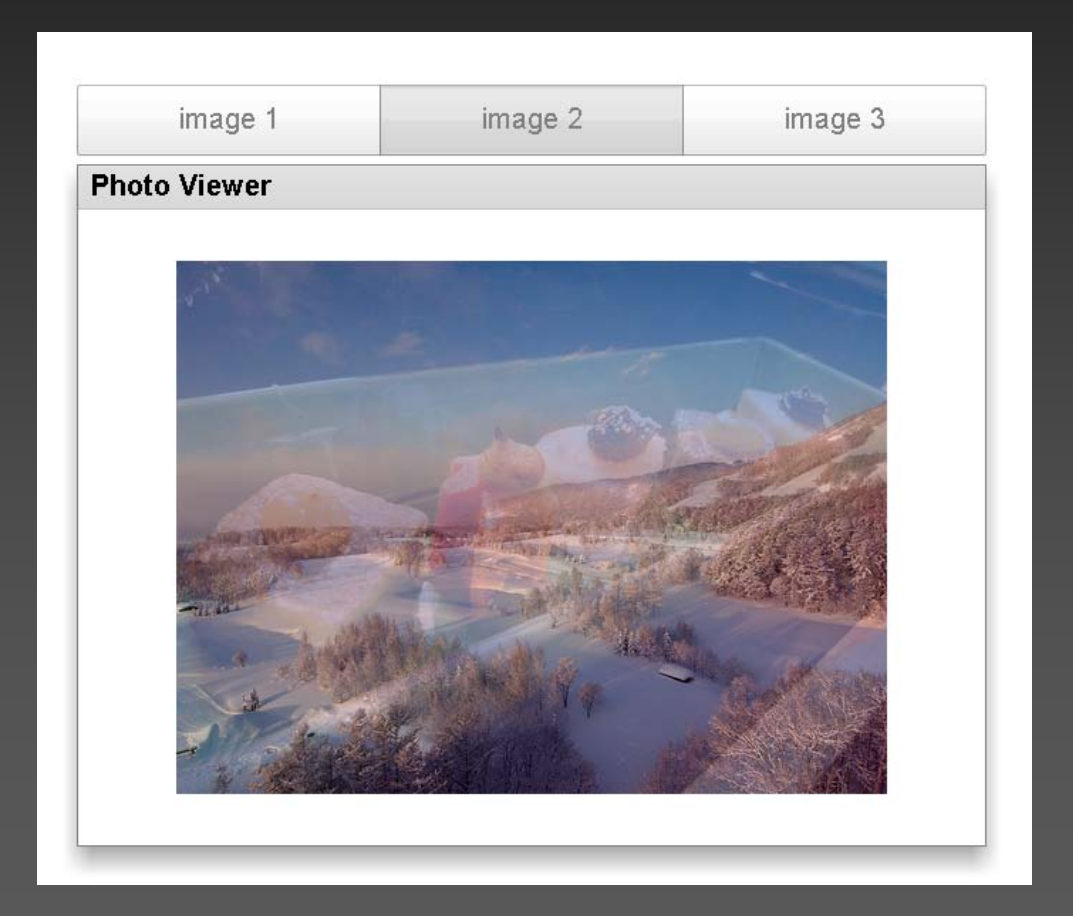

# Shader Effect の使い方 1

#### State と Transition を使用する場合

# State の定義

<s:states> <s:State name="first" /> <s:State name="second" /> <s:State name="third" /> </s:states>

# エフェクト対象の定義

<s:BitmapImage  $id = "image"$ source.first = "@Embed(...)" source.second = "@Embed(...)" source.third =  $"@Embed(...)"$  $/$ 

# Transition とエフェクトの定義

<s:transitions> <s:Transition fromState="\*" toState="\*"> <s:CrossFade  $target = "{image}$ "  $/$ </s:Transition> </s:transitions>

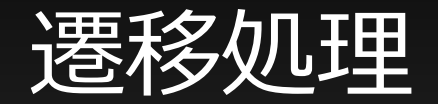

switch(index) { case 0: currentState = "first"; break; case 1: currentState = "second"; break; case 2: currentState = "third"; break; }<br>}

# Shader Effect の使い方 2

#### ViewStack を使用する場合

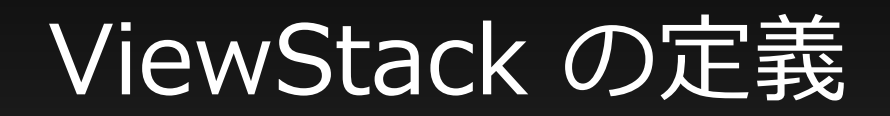

<mx:ViewStack id = "viewStack" change = "changeHandler(event)" creationPolicy = "all"

#### </mx:ViewStack>

 $\geq$ 

...

# エフェクトの定義

<fx:Declarations> <s:CrossFade id = "effect"  $target = "{viewStack}$ "  $/$ </fx:Declarations>

# 続・エフェクトの定義と遷移処理

protected function setIndexAt(v:int):void { var index:int = viewStack.selectedIndex; var target:IUIComponent = viewStack.getChildAt(index) as IUIComponent;

effect.bitmapFrom = BitmapUtil.getSnapshot(target);

viewStack.selectedIndex = v;

}

change イベントハンドラ処理

#### protected function changeHandler(event:IndexChangedEvent):void

callLater(effect.play, []);

 $\left\{ \right.$ 

<u>}</u>

# Pixel Shader Effect クラスを自作

• Pixel Bender Toolkit を使用して PBK を書く

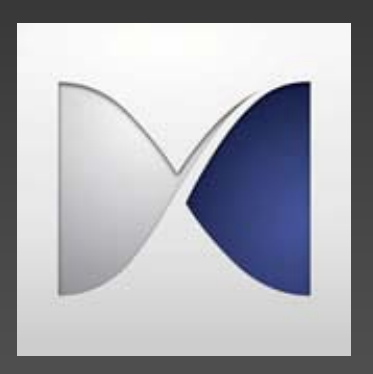

注 : PBK ( Pixel Bender kernel language ) ↓ ピクセルシェーダ

# または PBDT が便利

- PBDT http://blog.joa-ebert.com/pbdt/ ( FDT と連携で .pbk -> .pbj 自動書き出し )
- update site http://pbdt.joa-ebert.com/update

# 最小の PBK

```
\langle \text{languageVersion: } 1.0 \ranglekernel NewKernel
\langlenamespace: "taiga";
    vendor: "taiga.jp";
    version: 1;
    description: "Your Description";
\geq\mathbf{f}input image4 src0;
    output pixel4 dst;
    void evaluatePixel() {
         dst = sampleNearest(src0, outCoord());
     }
}
```
# 画素数 ( ピクセルの個数 ) 回 実行

```
\langlelanguageVersion: 1.0;>
kernel NewKernel
\ltnamespace: "taiga";
    vendor: "taiga.jp";
    version: 1;
    description: "Your Description";
\,>\,input image4 src0;
    output pixel4 dst;
    void evaluatePixel() {
        dst = sampleNearest(src0, outCoord());
```
必須パラメータ

• Flex 4 のエフェクトとして使用するときは、下 記予約変数が必須なので注意

## progress

• AnimateTransitionShaderInstance クラスで予 約されている 0.0~1.0 の進捗パラメータ

# width, height

• AnimateTransitionShaderInstance クラスで予 約されている幅と高さのパラメータ

# src0

## • 標準で使用される image4 型の第 1 入力 ( 名前は任意で OK )

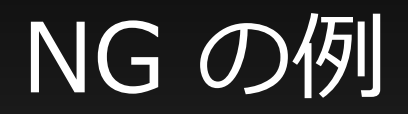

## • 第 1 入力であることが必須

# from, to

• AnimateTransitionShaderInstance クラスで予 約されているエフェクト適応前と後の入力 (BitmapData)

## • 標準で使用される pixel4 型の出力 ( 名前は任意で OK )

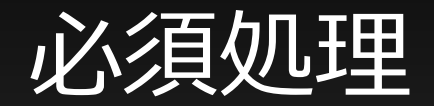

## • 標準入力をサンプリングして任意の変数に代入

parameter float progress; parameter float width; parameter float height; input image4 src0; input image4 from; input image4 to; output pixel4 dst; void evaluatePixel() { dst = sampleNearest(src0, outCoord()); }

# Toolkit で PBK 作成中は…

```
• 標準入力は不要
  ( レンダリングできなくなるので削除 )
  parameter float progress;
  parameter float width;
  parameter float height;
 // input image4 src0;
  input image4 from;
  input image4 to;
  output pixel4 dst;
  void evaluatePixel() {
 // dst = sampleNearest(src0, outCoord());
  }
```
# こんな感じ

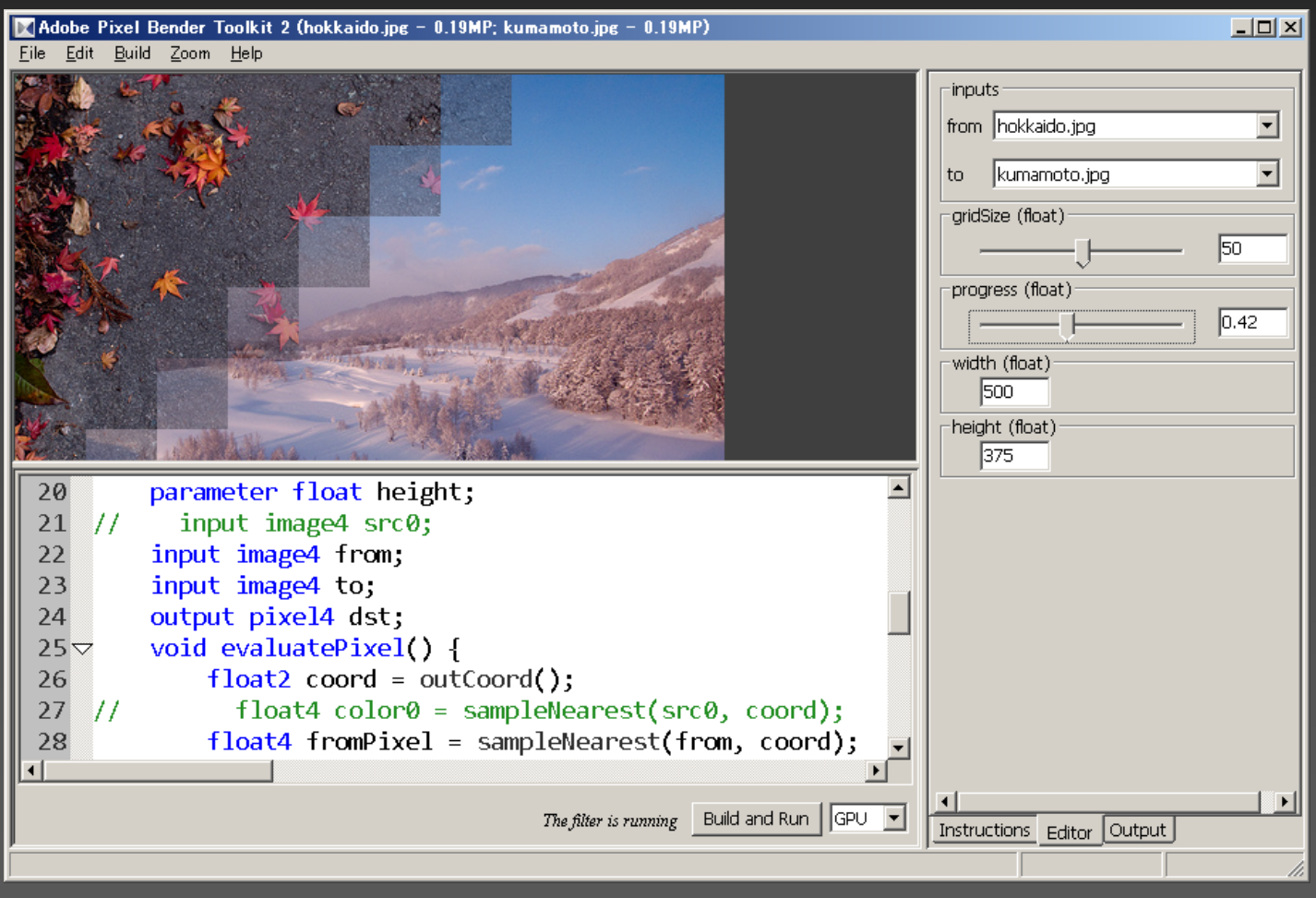

# AS に PBJ を埋め込む

#### • 埋め込み例

```
import flash.errors.IllegalOperationError;
import flash.utils.ByteArray;
import spark.effects.AnimateTransitionShader;
public class GridWipeCrossFade extends AnimateTransitionShader {
    [Embed(source="GridWipeCrossFade.pbj", mimeType="application/octet-stream")]
    private static var GridWipeCrossFadeShaderClass:Class;
    private static var gridWipeCrossFadeShaderCode:ByteArray
     = new GridWipeCrossFadeShaderClass();
    public function set gridSize(v:Number): void {
        if(v < 10 \mid v > 100) {
            throw new IllegalOperationError("enter a number between 10 and 100");
        shaderProperties = {gridSize:v};ł
    public function GridWipeCrossFade(target:Object=null) {
        super(target);shaderByteCode = gridWipeCrossFadeShaderCode;ł
```
# GridWipeCrossFade

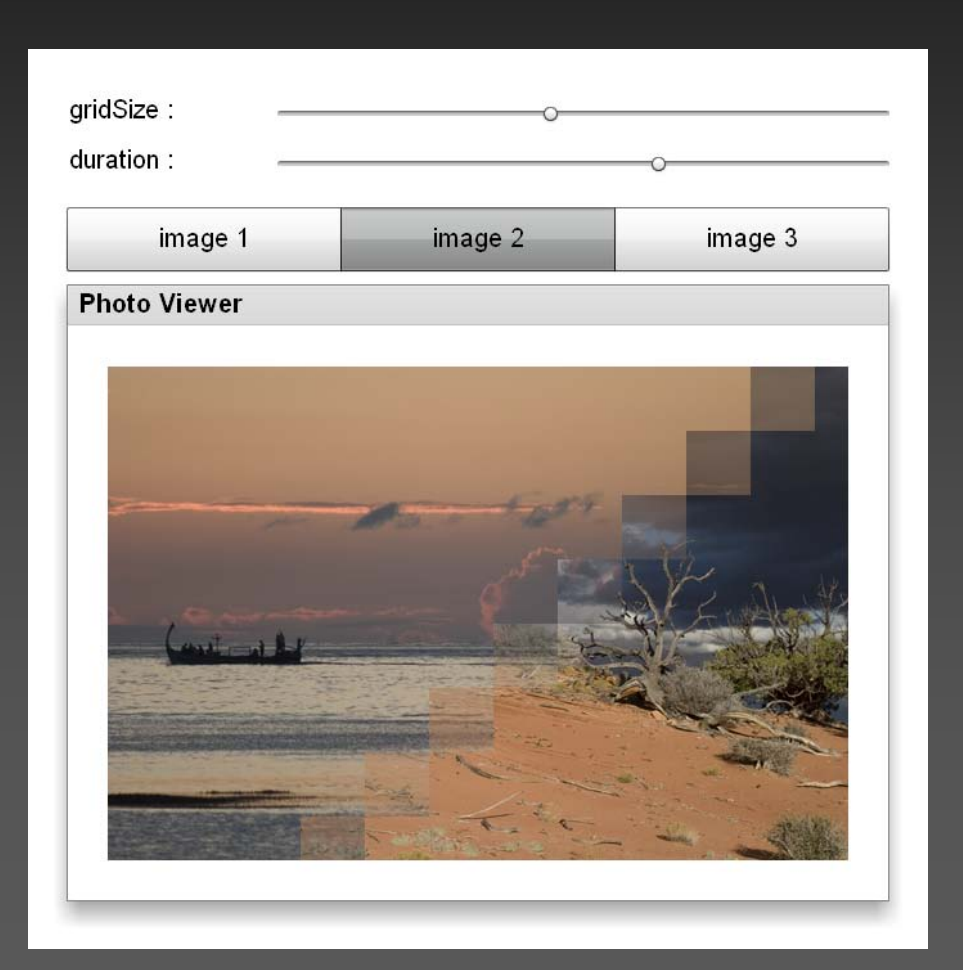

考え方

#### • 画素空間に階層情報を仮定する

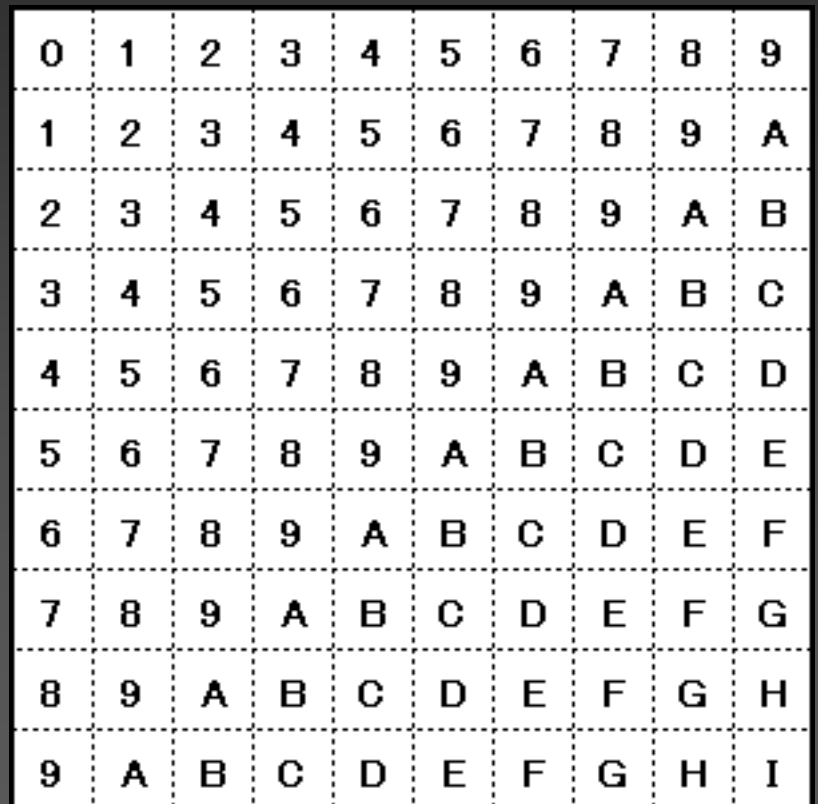

考え方

## • パラメータ (progress) の変化に合わせた推移

 $0 \pm 1 \pm$ 

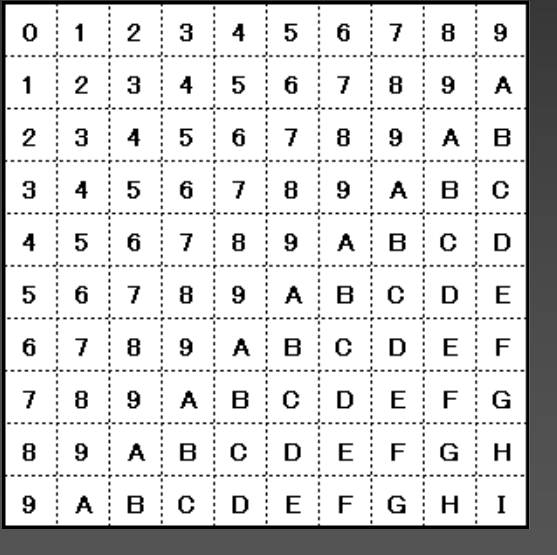

 $3:4:5:6:7:8:9$  $\overline{2}$  $\mathbf{1}$ ΞA  $\frac{1}{4}$   $\frac{1}{5}$   $\frac{1}{6}$   $\frac{1}{7}$   $\frac{1}{8}$  $9$  $\overline{2}$ 3 A ÷в  $5 \t6$  $7<sup>1</sup>$  $8 \mid 9$  $A \nvert B$ 3 4 ÷Ο  $5:6:7:8:9:A:B:C$ D 4  $6 | 7 | 8 | 9 | A | B | C | D$ ÷Е 5  $7:8:9:A:B:C$  $\Box$  D  $\Box$  E 6 ‡ F  $9$   $A$   $B$   $C$   $D$   $E$  $\overline{I}$ ÷ 8 ÈΕ. G  $9$   $A$   $B$   $C$   $D$   $E$   $F$   $G$ 8 ÷н  $A \nvert B \nvert C \nvert D \nvert E \nvert F$  $G$   $\upharpoonright$  H 9 **I** 

 $2$  |  $3$  |  $4$  |  $5$  |  $6$  |  $7$  |  $8$  |

 $9$ 

 $0:1:2:3:4:5:6:7:8$  $\overline{9}$  $1$  | 2 | 3 | 4 | 5 | 6 | 7 | 8 | 9 | A  $\frac{1}{2}3$   $\frac{1}{2}4$   $\frac{1}{2}5$   $\frac{1}{2}6$   $\frac{1}{2}7$   $\frac{1}{2}8$   $\frac{1}{2}9$  $\mathbf{2}$  $\mathbf{A}$ B  $\frac{1}{2}$  4  $\frac{1}{2}$  5  $\frac{1}{2}$  6  $\frac{1}{2}$  7  $\frac{1}{2}$  8  $\frac{1}{2}$  9  $\frac{1}{2}$  A  $\frac{1}{2}$  B 3 ÷  $\mathbf C$  $\frac{1}{2}$  5  $\frac{1}{2}$  6  $\frac{1}{2}$  7  $\frac{1}{2}$  8  $\frac{1}{2}$  9  $\frac{1}{2}$  A  $\frac{1}{2}$  B  $\frac{1}{2}$  C  $\frac{1}{2}$ 4 D  $\color{red}{\color{blue}{\begin{array}{c} \begin{array}{c} \begin{array}{c} \end{array} \begin{array}{c} \end{array}}} \begin{array}{c} \begin{array}{c} \end{array} \begin{array}{c} \end{array}} \begin{array}{c} \end{array}, \begin{array}{c} \end{array} \begin{array}{c} \end{array} \begin{array}{c} \end{array}, \begin{array}{c} \end{array} \begin{array}{c} \end{array} \begin{array}{c} \end{array}, \begin{array}{c} \end{array} \begin{array}{c} \end{array}, \begin{array}{c} \end{array}, \begin{array}{c} \end{array}, \begin{array}{c} \end$ 5.  $\frac{1}{2}$  7  $\frac{1}{2}$  8  $\frac{1}{2}$  9  $\frac{1}{2}$  A  $\frac{1}{2}$  B  $\frac{1}{2}$  C  $\frac{1}{2}$  D  $\frac{1}{2}$  E F 6 ÷  $7$   $\mid$  8  $\mid$  9  $\mid$  A  $\mid$  B  $\mid$  C  $\mid$  D  $\mid$  E  $\mid$  F  $\mid$ G  $\left[\begin{array}{c|c} 9 & A & B & C & D & E & E & E & G & H \end{array}\right]$ 8  $A \nmid B \nmid C \nmid D \nmid E \nmid F \nmid G \nmid H \nmid$ -9 ÷ -1

**0.0 0.5 1.0**

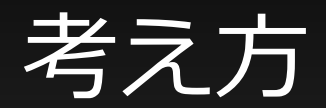

## • パラメータ (progress) の変化に合わせた推移

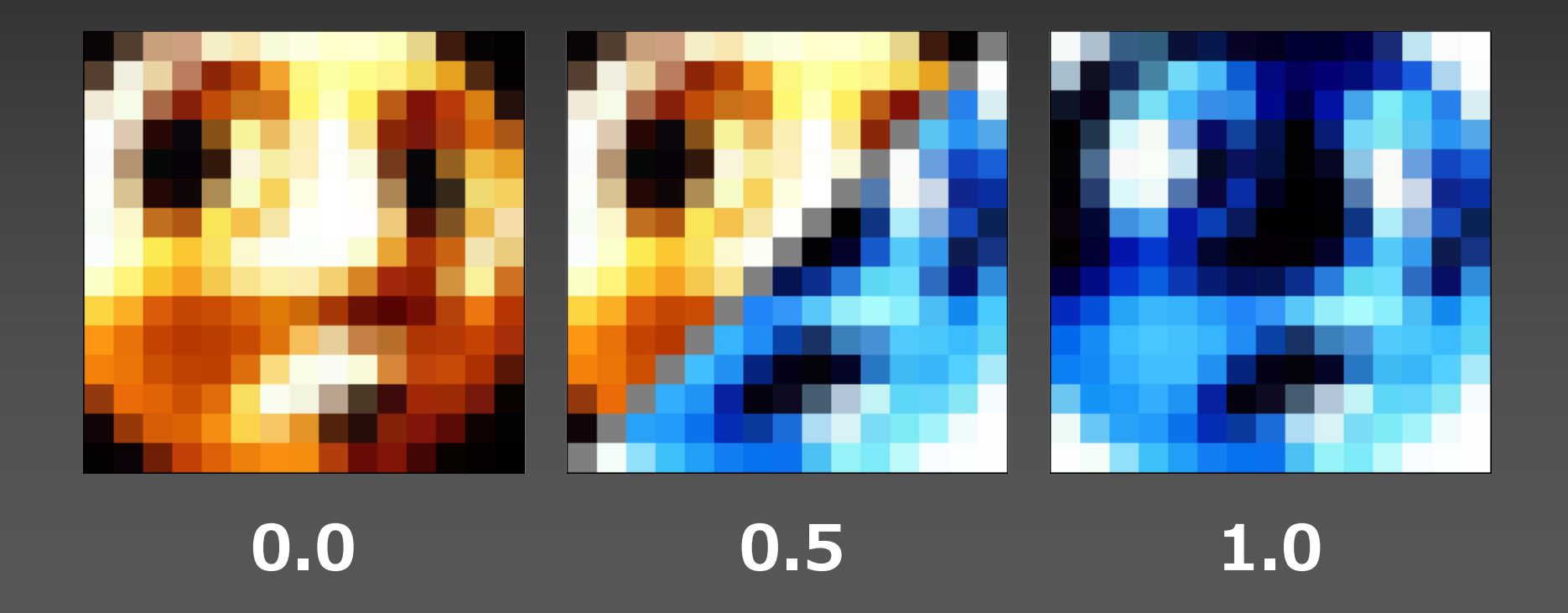

考え方

## • パラメータ (progress) から階層情報の算出

 $float$  hRectCount = ceil(width / gridSize); float vRectCount = ceil(height / gridSize);  $float$  maxLevel = hRectCount + vRectCount; float realProg = floor(maxLevel  $*$  progress) - 1.0;

考え方

#### • サンプリングした座標から階層情報の算出

 $f$ loat2 coord = outCoord();

float  $px = floor(cord.x / gridSize)$ ;

float  $py = floor(cord.y / gridSize)$ ;

float currentLevel =  $px + py$ ;

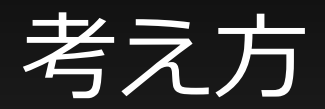

• 算出した階層情報を比較して出力するピクセル 情報を定義

if (realProg < currentLevel) dst = fromPixel;

else if (realProg > currentLevel) dst = toPixel;

else if (realProg == currentLevel) dst = mix(fromPixel, toPixel, 0.5);

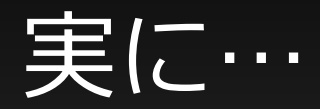

# おやす

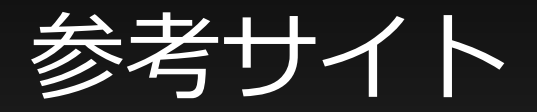

# • BeInteractive! - Pixel Bender と戯れる

[http://www.be-interactive.org/works/20081126/be-lt04](http://www.be-interactive.org/works/20081126/be-lt04-pixelbender.pdf) [pixelbender.pdf](http://www.be-interactive.org/works/20081126/be-lt04-pixelbender.pdf)

#### • CrossFade.as

[http://opensource.adobe.com/svn/opensource/flex/sdk/trunk/fram](http://opensource.adobe.com/svn/opensource/flex/sdk/trunk/frameworks/projects/spark/src/spark/effects/CrossFade.as) [eworks/projects/spark/src/spark/effects/CrossFade.as](http://opensource.adobe.com/svn/opensource/flex/sdk/trunk/frameworks/projects/spark/src/spark/effects/CrossFade.as)

#### • CrossFade.pbk

[http://opensource.adobe.com/svn/opensource/flex/sdk/trunk/fram](http://opensource.adobe.com/svn/opensource/flex/sdk/trunk/frameworks/projects/spark/src/spark/effects/CrossFade.pbk) [eworks/projects/spark/src/spark/effects/CrossFade.pbk](http://opensource.adobe.com/svn/opensource/flex/sdk/trunk/frameworks/projects/spark/src/spark/effects/CrossFade.pbk)

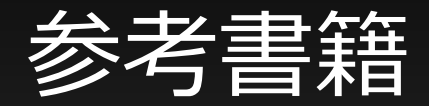

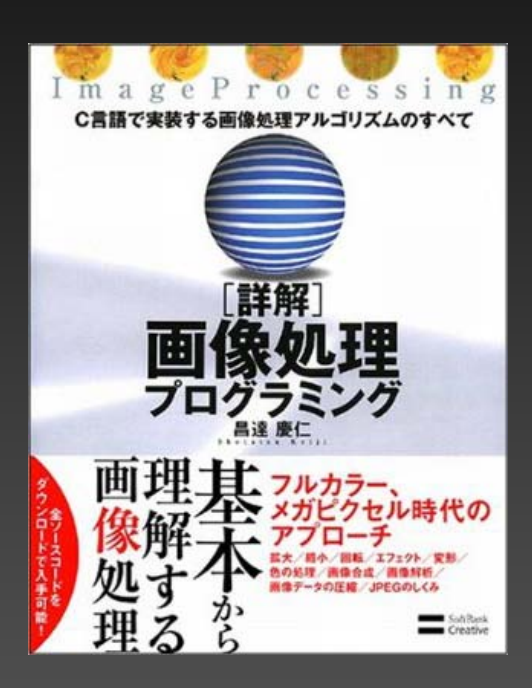

#### 詳解 画像処理プログラミング C言語で実装する画像処理アルゴリズムのすべて

出版社: ソフトバンククリエイティブ ISBN-10: 4797344377 ISBN-13: 978-4797344370